## ◆求人者からの直接リクエストの辞退 ・ ブロック

## ◎直接リクエストの辞退 手順 ●3 2000 ログアウト (\*)ほ先動名 **ブットサービス** 求職活動状況 求職者情報·設定 求人検索 ホーム >求人検索 ベージ 求人情報 ① ログインして、グローバルメニューの『求人検索』をクリックし、 「求人情報」 画面が表示されたら、『リクエストを辞退』 をクリック この画面で表示される求 しょくばらぼ<sub>で ロー</sub> お気に入りに保存 求人票を表示 事業所画像情報 リクエストを辞退 プロック 自主応募 求人者からのリクエストに対する有効期間は7日間(応募前に求人者とメッセージをやりとりしている期間も含む)です。 この求人に応募する場合は[自主応募] ボタンから「オンライン自主応奏」を行うことができます。<br>オンライン自主応募は、ハローワークの職業紹介ではなく、求職者がマイベージを通じて直接応募するものです。詳細は<u>こちら</u>をご覧ください。 ▼求人事業所へ ▼仕事内容へ ▼賃金·手当へ ▼労働時間へ ▼その他の労働条件等へ ▼会社の情報へ ▼還考等へ ▼求人·事業所PRへ 求人番号 13010-00000000 2021年9月21日 受付年月日  $\overline{a}$ リクエスト辞退の確認 ② 「リクエスト辞退の確認」 画面が表示されたら、『OK』 をクリック 求人者からのこの求人へのリクエストを辞 O K キャン

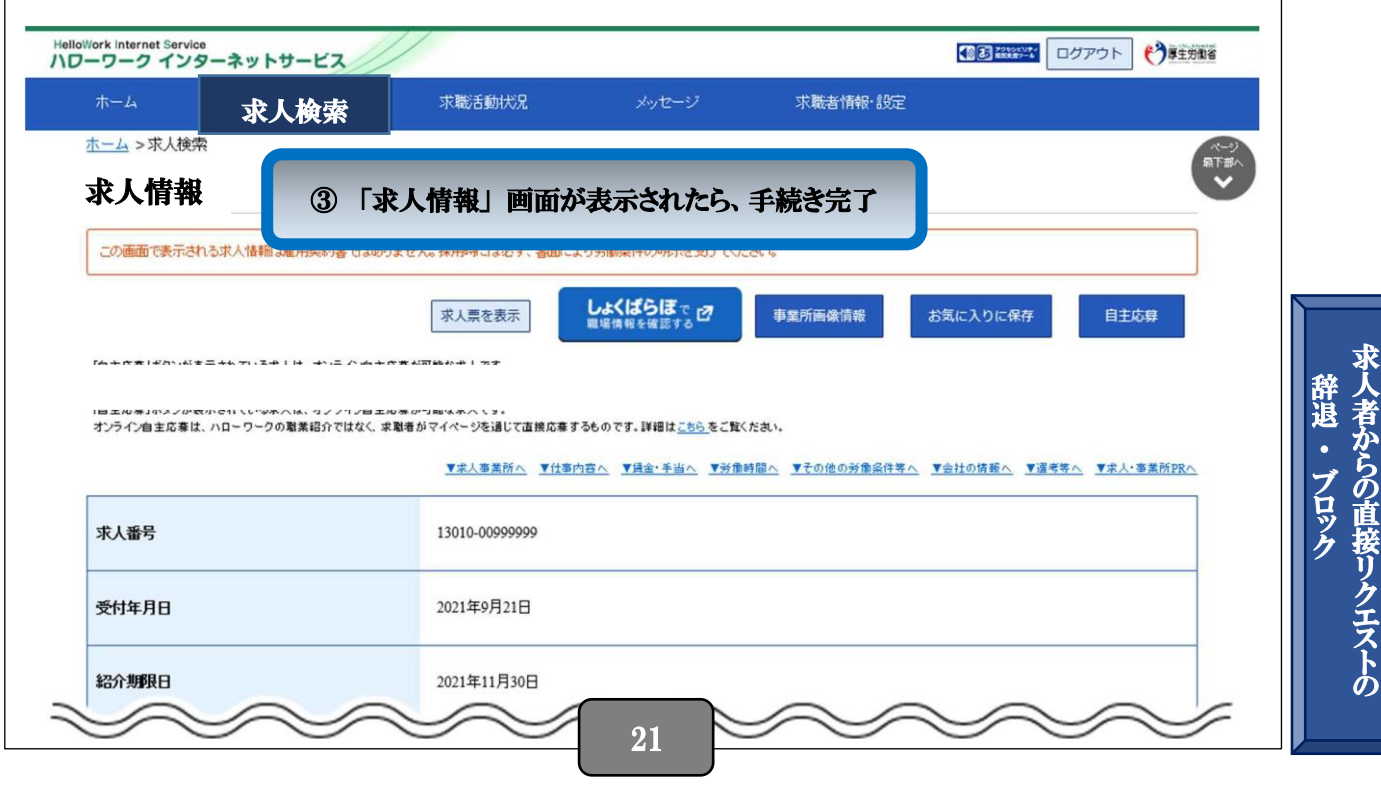